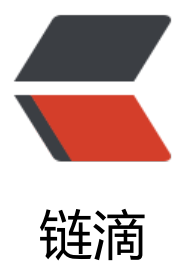

## 用 AWS nano 服务[器每](https://ld246.com)年 40 美元的价格搭 建博客站

作者:wanggang

- 原文链接:https://ld246.com/article/1473688671488
- 来源网站: [链滴](https://ld246.com/member/wanggang)
- 许可协议:[署名-相同方式共享 4.0 国际 \(CC BY-SA 4.0\)](https://ld246.com/article/1473688671488)

```
<p>由于国内网站备案政策收紧,周末不得不把服务器迁移到了国外。比较了各个供应商提供的产品
最后发现,还是从AWS购买nano服务器自建数据库和网站最为经济。</p>
<p>nano是1核500M的服务器,足够在上面搭建apache作为代理,tomcat作为容器,以及mysql
为数据库。甚至还有多余的内存和网络开个ss代理。买代理的钱都省了。</p>
\langle p \rangle & \langle p \rangle<p>简单讲下步骤:</p>
<p>1.在美国AWS申请一个账户</p>
<p>略</p>
< p >   < p >
<p>2.购买一台nano服务器</p>
<p>最好是centOS</p>
< p >   < p >
<p>3.ssh ec2-user@ip</p>
<p>开始搭建:</p>
|<sub>u</sub>|<li>安装httpd/tomcat7/mysql/java1.8</li>
\langle/ul\rangle<p>yum -y install httpd tomcat7 mysql java-1.8*</p>
|<sub>u</sub>|<li>配置tomcat</li>
\langle/ul\rangle<p>拷贝war包到/usr/share/tomcat7/webapps目录下,假设名字叫filename.war</p>
<p>在/usr/share/tomcat7/conf/server.xml文件中, &lt;Host /&qt;域内, 添加</p>
<p><span>&lt;Context path="" docBase="filename(no .war)" reloadable="false"/&qt;</spa
>>/p><ul>
<li>配置httpd</li>
\langle/ul\rangle<p>在/ect/conf.d/下创建tomcat.conf,添加内容:</p>
\langle sp style="padding-left: 60px;">\langlespan><VirtualHost *:80&qt;\langle/span>\langle/p>
<p style="padding-left: 60px;"><span>&nbsp; DocumentRoot /var/www/html</span></p>
<p style="padding-left: 60px;"><span>&nbsp; ServerName www.yourdomain.com</span><
p>
<p style="padding-left: 60px;"><span>&nbsp; ErrorLog logs/error_log</span></p>
<p style="padding-left: 60px;"><span>&nbsp; CustomLog logs/access_log combined</span
\langle/p>
\langle p \rangle style="padding-left: 60px;">\langle p \rangle >
<p style="padding-left: 60px;"><span>&nbsp; SetEnv force-proxy-request-1.0 1</span></p
<p style="padding-left: 60px;"><span>&nbsp; SetEnv proxy-nokeepalive 1</span></p>
\langle p \rangle style="padding-left: 60px;">\langle p \rangle >
<p style="padding-left: 60px;"><span>&nbsp; ProxyPass / http://localhost:8080/ nocanon</
pan \times /p<p style="padding-left: 60px;"><span>&nbsp; ProxyPassReverse / http://localhost:8080/</s
an>>/p><p style="padding-left: 60px;"><span>&nbsp; ProxyRequests &nbsp; &nbsp; Off</span></
>
\langle p \rangle style="padding-left: 60px;"> \langle p \rangle<p style="padding-left: 60px;"><span>&nbsp; &lt;Proxy *&qt;</span></p>
<p style="padding-left: 60px;"><span>Order allow,deny</span></p>
<p style="padding-left: 60px;"><span>&nbsp;Allow from all</span></p>
\langle style="padding-left: 60px;">\langlespan>\langle8nbsp; </Proxy&qt;\langle/span>\langle/p>
<p style="padding-left: 60px;"> <span>&lt;/VirtualHost&gt;</span></p>
<p>&nbsp;</p>
```
<p>5.启动网站</p> <p>service mysqld start</p> <p>service tomcat7 start</p> <p>service httpd start</p> <p>&nbsp;</p> <p>6.配置开机启动</p> <p>checkconfig mysqld on</p> <p>checkconfig tomcat7 on</p> <p>checkconfig httpd on</p>  $< p$ >  $< p$ > <p>7.可以使用IP地址在浏览器中直接打开网页,因为tomcat配置了根目录访问, apache设置80端 代理8080端口。</p> <p>在ISP供应商那配置域名指向IP地址,目前的IP地址是服务器重启后会丢失的,除非购买弹性IP年 几美元,不过几率很低,不用在意。</p> <p>好了, 现在你的个人站点可以访问了。</p> <p>PS: AWS日韩新加坡在国内国外访问都很快。还可以绕过备案。</p>